# **3.2.3. Хөрөнгийн мэдээлэл илгээх**

Хөрөнгийн мэдээ илгээх үйлдлийг дараах дарааллаар хийнэ. Үүнд:

- 1. **Байгууллагын санхүү** ерөнхий цэсийг сонгоно.
- 2. Байгууллагын санхүүгийн дэд хэсгээс **хөрөнгө** сонгоно.
- 3. Илгээх хөрөнгийн мөрийн урд байрлах меню дээр дарж **бүртгэх** сонголтыг сонгоно.
- 4. Дэд цонхны **илгээх** товч дарахад ДБУМС илгээх боломжтой эсэхийг мэдээллэнэ. /**илгээгдсэн** төлөвт шилжинэ/

Хөрөнгийн мэдээ илгээх үйлдлийн дэлгэрэнгүй тайлбар:

1. **Байгууллагын санхүү** ерөнхий цэсийг сонгоно.

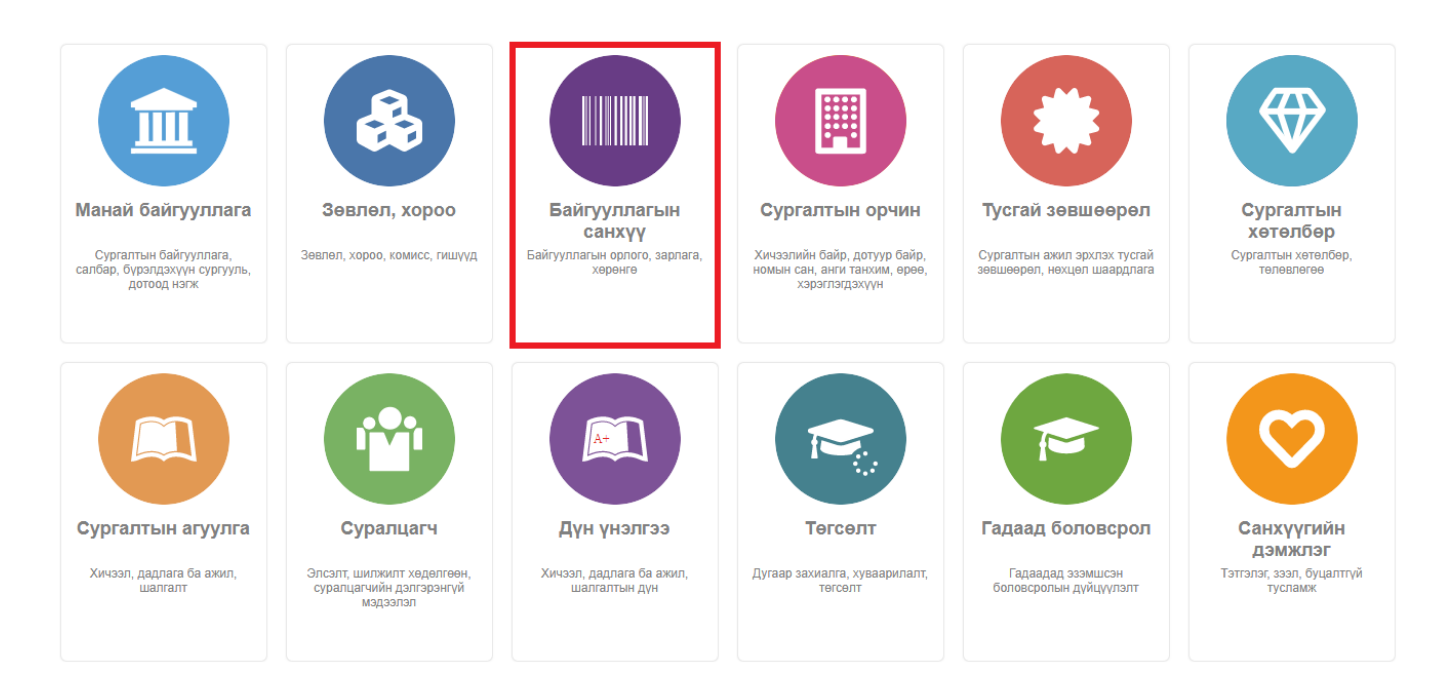

2. Байгууллагын санхүүгийн дэд хэсгээс **хөрөнгө** сонгоно.

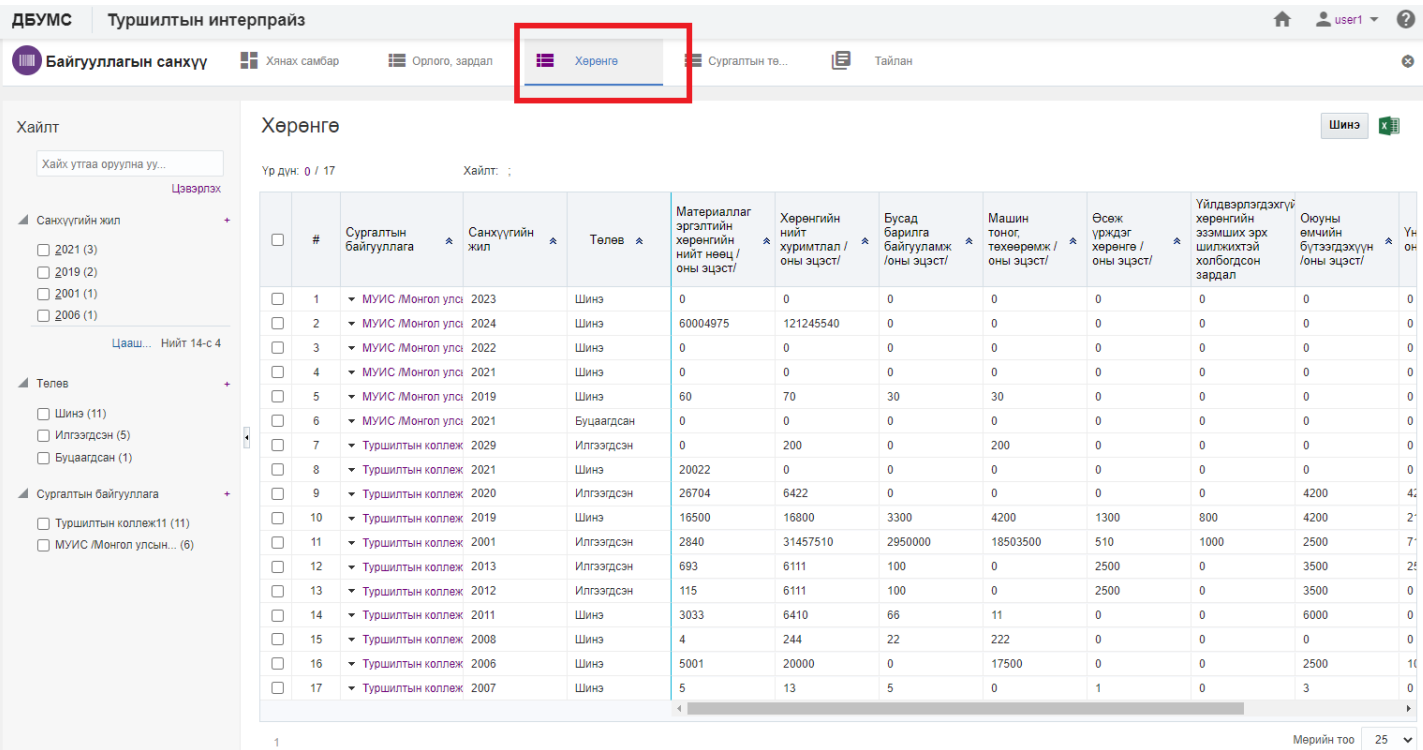

## 3. Илгээх хөрөнгийн мөрийн урд байрлах меню дээр дарж **бүртгэх** сонголтыг сонгоно.

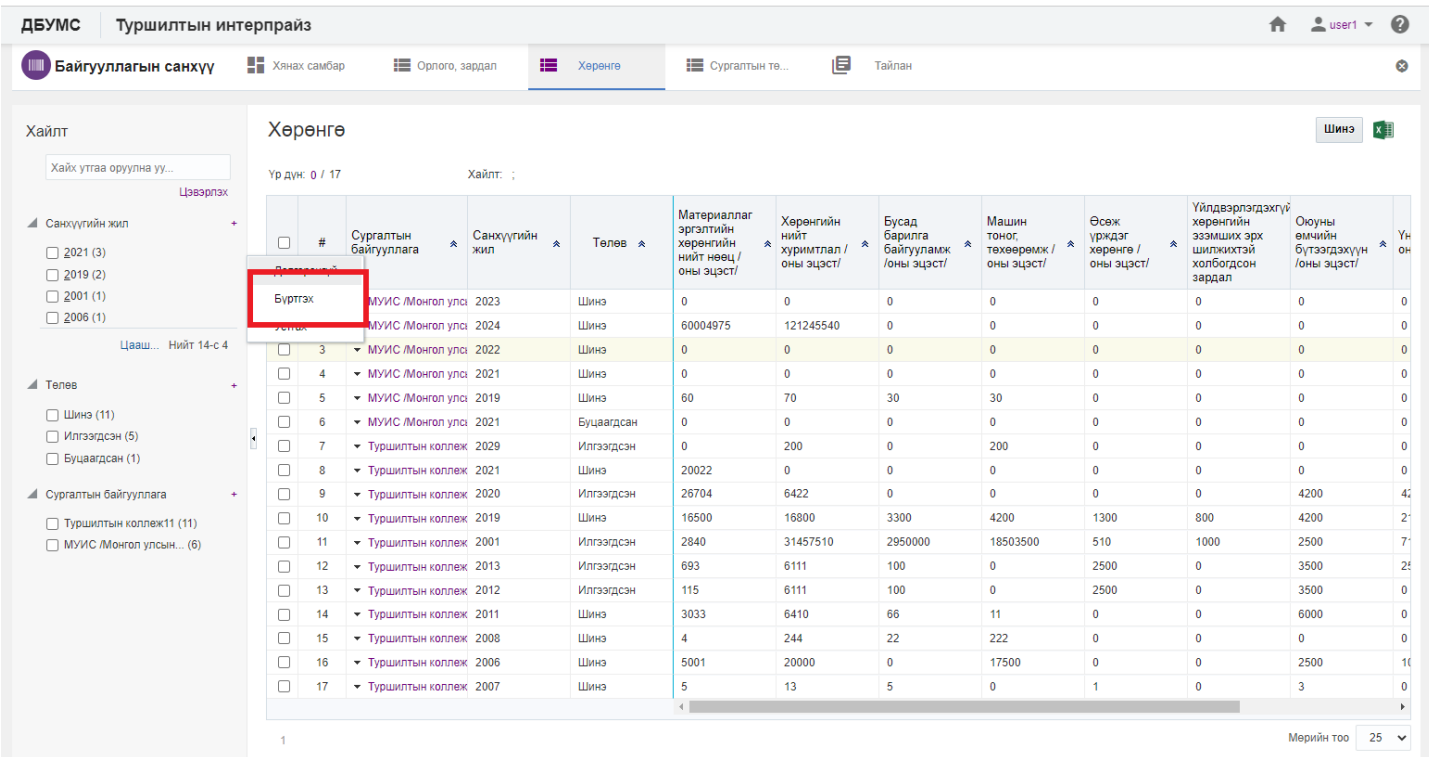

4. Дэд цонхны **илгээх** товч дарахад ДБУМС илгээх боломжтой эсэхийг мэдээллэнэ. /**илгээгдсэн** төлөвт шилжинэ/

#### ДБУМС Туршилтын интерпрайз

Дээд боловсролын сургалтын байгууллагын хөрөнгийн мэдээ

Байгууллагын санхүү

 $\mathbf{f}$  2 user1  $\mathbf{v}$   $\mathbf{Q}$ 

**Өмнөх оны дүн татах Хадгалах Илгээх Хаах** 

Санхүүгийн <sub>он</sub><br>жил:

 $\hat{\mathbf{n}}$  2 usert  $\hat{\mathbf{v}}$  8

Илгээгдсэн Ха<mark>г</mark>

 $\frac{2}{1}$ жил:

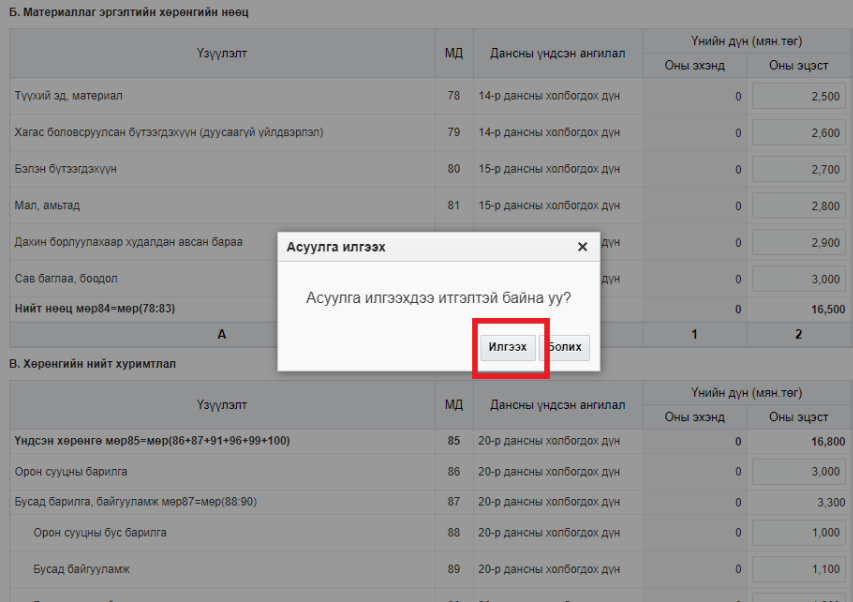

### ДБУМС Туршилтын интерпрайз

#### Байгууллагын санхүү

.<br>Дээд боловсролын сургалтын байгууллагын хөрөнгийн мэдээ

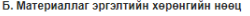

В. Хөрөнгийн нийт хуримтлал

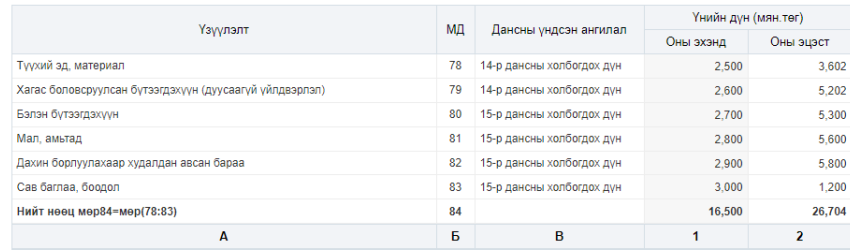

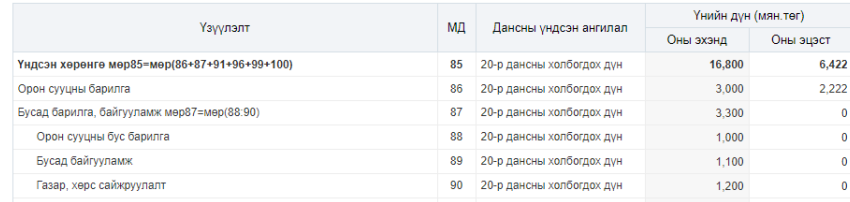